Sign into Navigator (navigator.salemstate.edu)

Click the Sign In tile:

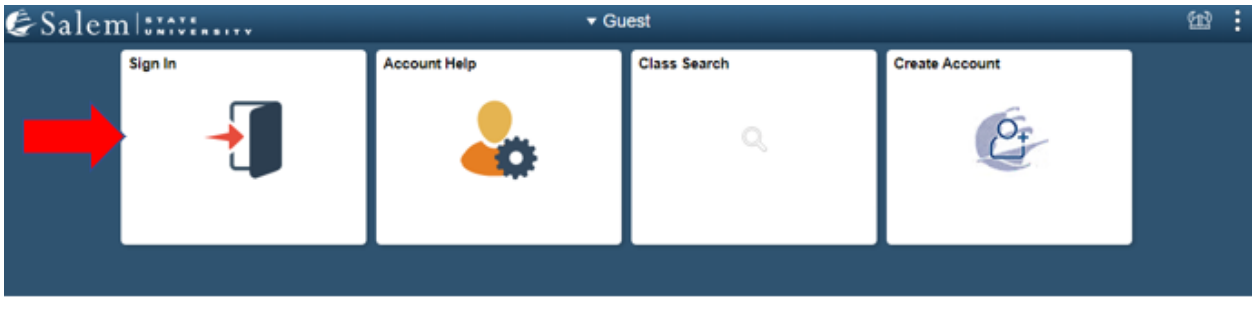

Enter your User ID and Password, then click the Sign In button.

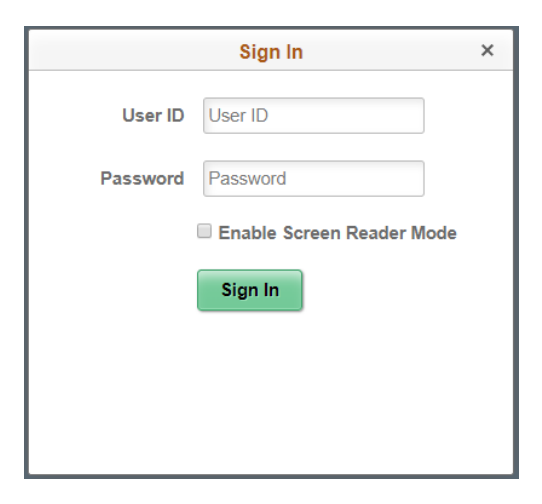

Click on the Orientation tile:

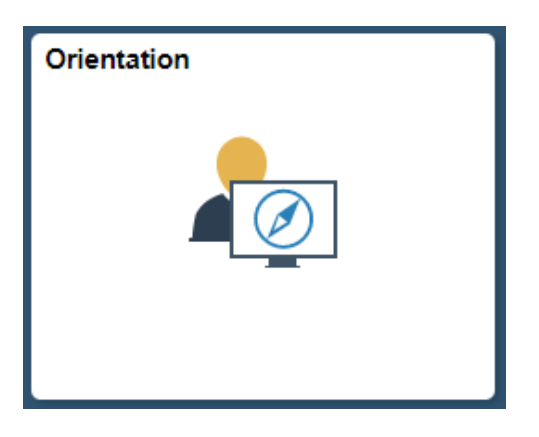

Click on the Orientation Session Selection menu:

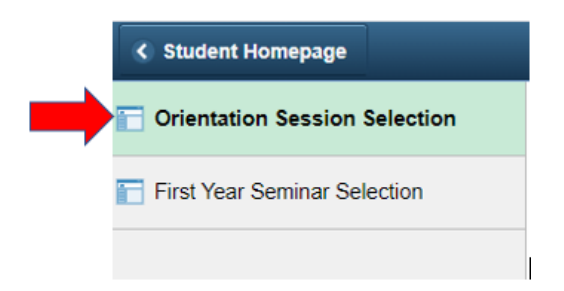

Click to make your selection from the available sessions, then click the submit button at the bottom of the page.

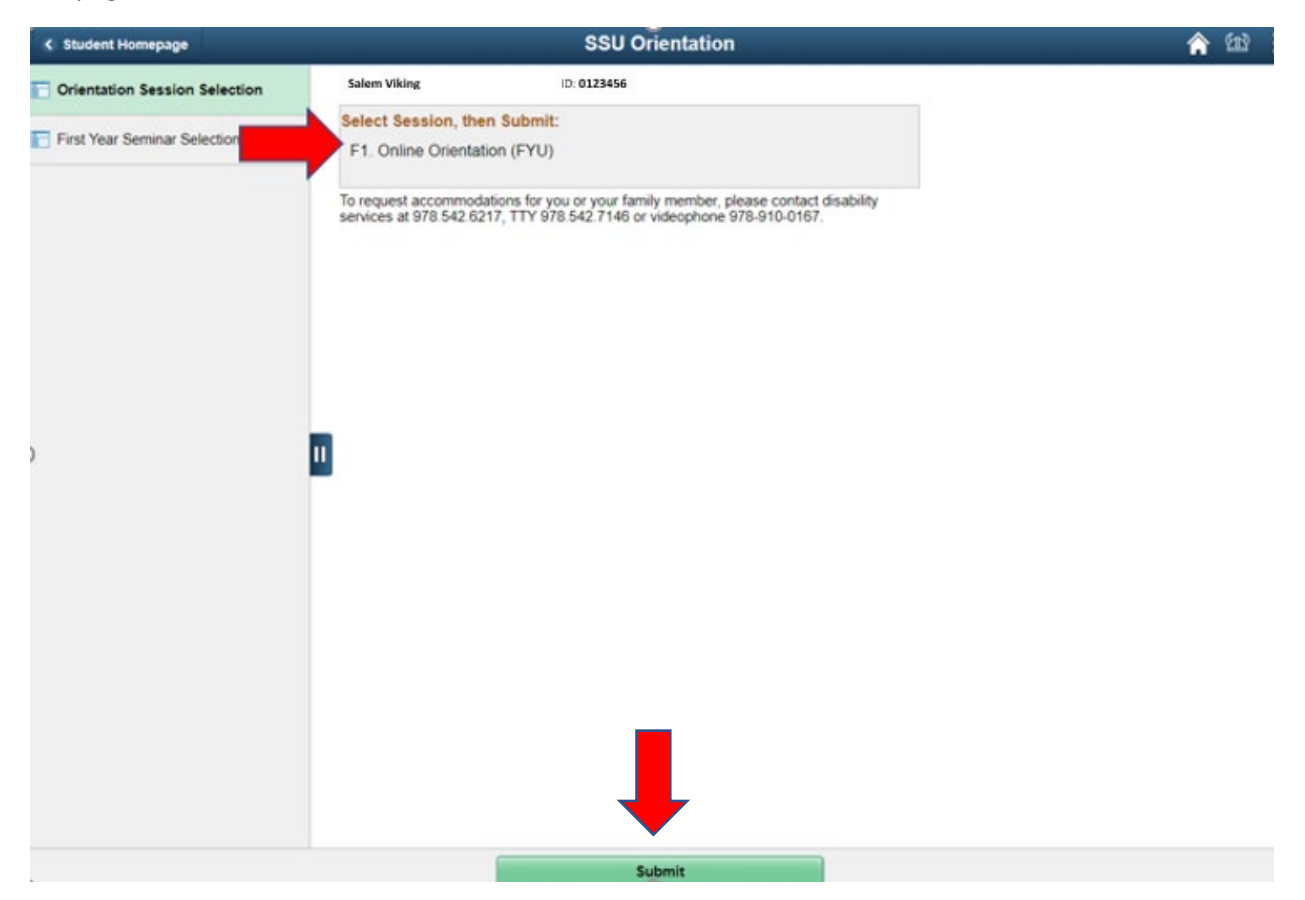

A pop-up question will ask you to confirm your selection. If correct, click Yes. If incorrect, click No.

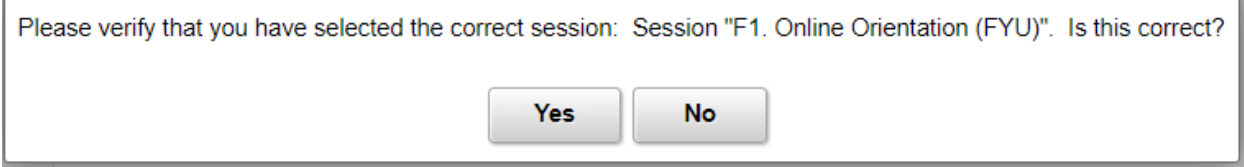

If you clicked Yes, a message will confirm your session selection.

Thank you for signing up for Online Orientation (First Years).

If you have any questions, please contact Enrollment Management at orientation@salemstate.edu or 978.542.7455. We look forward to welcoming you to campus!

To request accommodations for you or your family member, please contact disability services at 978.542.6217, TTY 978.542.7146 or videophone 978-910-0167.